# **PERTEMUAN 5 PENGGUNAAN FUNGSI GROUP**

### **Tujuan Pembelajaran :**

- Mengidentifikasi Fungsi Group yang tersedia
- Menggambarkan Penggunaan dari Fungsi Group
- Mengelompokkan data dengan Klausa GROUP BY
- Meng-include atau meng-exclude suatu baris data dengan klausa HAVING

### **TEORI DAN PERCOBAAN**

### **5.1. Pengertian Fungsi Group**

Tidak seperti fungsi baris tunggal, fungsi group beroperasi pada himpunan baris dan memberikan satu hasil per group.

# **5.2. Tipe-tipe Fungsi Group**

Tipe-tipe fungsi group yaitu : AVG, COUNT, MAX, MIN, STDDEV, SUM, VARIANCE.

# **5.3. Penggunaan Fungsi Group**

Sintak (cara penulisan) dari penggunaan Fungsi Group :

SELECT [DISTINCT] {\*, column [alias] *group\_function(column)* } FROM *table;*  [WHERE *condition(s)* ] [GROUP BY *column*] [ORDER BY *column*];

# **5.4. Penggunaan Fungsi AVG dan SUM**

Fungsi AVG dan SUM digunakan pada data numeric untuk mencari nilai rata-rata dan jumlah total dari sekumpulan data.

### **5.5. Penggunaan Fungsi MIN dan MAX**

Sedangkan fungsi MIN dan MAX dapat digunakan untuk sembarang tipe data.

*Percobaan 1 :* Tampilkan nilai rata-rata, total jumlah, nilai maksimum dan nilai minimum dari gaji seluruh pegawai. SQL> SELECT AVG(sal), SUM(sal), MAX(sal), MIN(sal) 2 FROM EMP; AVG(SAL) SUM(SAL) MAX(SAL) MIN(SAL) 2073.21429 29025 5000 800

### **5.6. Penggunaan Fungsi COUNT**

Fungsi COUNT digunakan untuk mencari jumlah baris dalam table.

```
Percobaan 2 : Cari jumlah pegawai yang bekerja di department 30 
|SQL\rangle SELECT COUNT(*)
      FROM EMP
  \mathbf{2}3
      WHERE deptno=30;
  C<sup>0</sup>UNT<math>(*)6
```
Fungsi COUNT hanya mengembalikan hasil dari baris yang tidak mengandung nilai NULL saja, karena fungsi COUNT mengabaikan nilai NULL.

```
Percobaan 3 : Cari jumlah pegawai yang memiliki komisi dan bekerja di 
department 30 
SQL> SELECT COUNT(comm)
      FROM EMP
  \mathbf{2}WHERE deptno=30;
  3
COUNT (COMM)
           3
```
#### **5.7. Penggunaan Fungsi NVL**

Fungsi NVL digunakan bersama dengan fungsi Group untuk mencakup baris data yang mengandung nilai NULL.

Jika tidak sekumpulan data terdapat nilai NULL, dan tidak kita sertakan fungsi

NVL, maka akan terjadi kesalahan pada hasilnya. Seperti query berikut :

```
SQL> SELECT AVG(comm)
 2 FROM EMP;
AVG(COMM)
733.333333
```
Yang benar adalah query berikut :

SQL> SELECT AUG(NUL(comm,0)) 2 FROM EMP; AVG(NVL(COMM,0)) 157.142857

### **5.8. Pengelompokan Data dengan Klausa GROUP BY**

Hasil dari query dapat dikelompokkan berdasarkan suatu criteria tertentu dengan menggunakan klausa GROUP BY. Misal rata-rata gaji dikelompokken berdasarkan nomer department.

```
Percobaan 4 : Cari rata-rata gaji pegawai yang dikelompokkan berdasarkan 
nomer department 
SQL> SELECT deptno, AVG(sal)
  2 FROM EMP
  3 GROUP BY deptno;
    DEPTNO AUG(SAL)
        10 2916.66667
        20
                 2175
        30 1566.66667
```
# **5.9. Penggunaan Klausa GROUP BY pada lebih dari satu kolom**

Klausa GROUP BY juga dapat digunakan pada lebih dari satu kolom.

*Percobaan 5 :* Tampilkan nomer department, pekerjaan dan total gaji dari seluruh pegawai yang dikelompokkan berdasarkan nomer department dan pekerjaan.

SQL> SELECT deptno, job, SUM(sal) 2 FROM EMP 3 GROUP BY deptno, job; **DEPTNO JOB** SUM(SAL) \_\_\_\_\_\_\_\_ \_\_\_\_\_\_\_\_\_ \_\_\_\_\_\_\_ **10 CLERK** 1300 **10 MANAGER** 2450 **10 PRESIDENT** 5000 **20 ANALYST** 6000 **20 CLERK** 1900 20 MANAGER 2975 **30 CLERK** 950 30 MANAGER 2850 **30 SALESMAN** 5600 9 rows selected.

#### **5.10. Illegal Query : pada Fungsi Group**

Kesalahan yang mungkin terjadi pada query dengan Fungsi Group adalah menampilkan kolom pada statement SELECT yang tidak menggunakan fungsi group sedangkan kolom lainnya menggunakan fungsi group, dan kolom yang bukan fungsi group tersebut belum dicantumkan dalam klausa GROUP BY. Contoh kesalahannya seperti ini :

```
SOL> SELECT deptno, COUNT(ename)
  2 FROM EMP:
SELECT deptno, COUNT(ename)
ERROR at line 1:
ORA-00937: not a single-group group function
```
Yang benar adalah seperti ini :

```
SQL> SELECT deptno, COUNT(ename)
 2 FROM EMP
 3 GROUP BY deptno;
    DEPTNO COUNT (ENAME)
        10
                      3
        20
                      5
        30
                       6
```
# **5.11. Mengabaikan (exclude) hasil dari fungsi group dengan klausa HAVING**

Klausa WHERE tidak boleh digunakan pada query yang sudah dikelompokkan dengan menggunakan Fungsi Group atau klausa GROUP BY.

Contoh kesalahannya seperti ini :

```
SOL> SELECT deptno, AVG(sal)
  2 FROM EMP<br>3 WHERE AVG(sal) > 2000<br>4 GROUP BY deptno;
WHERE AVG(sal) > 2000
ERROR at line 3:
ORA-00934: group function is not allowed here
```
Yang benar adalah penggunaan kondisi pada fungsi Group menggunakan HAVING, bukan menggunakan WHERE.

Kesalahan query sebelumnya, dibetulkan menjadi seperti ini :

```
SQL> SELECT deptno, AVG(sal)
 2 FROM EMP
 3 GROUP BY deptno
 4 HAVING AVG(sal) > 2000;
   DEPTNO AUG(SAL)
       --- ----------
       10 2916.66667
       20
                2175
```

```
Percobaan 6 : Tampilkan nomer department dan maksimal gaji dari department 
yang memiliki nilai maksimal gaji > 2900 SQL> SELECT deptno, MAX(sal)
  2 FROM EMP
  3 GROUP BY deptno
  4 HAVING MAX(sal)>2900;
    DEPTNO
             MAX(SAL)
     ______ ________
        10
                  5000
        20
                  3000
```
*Percobaan 7 :* Tampilkan nama pekerjaan, jumlah total gaji dari setiap pekerjaan yang memiliki total gaji lebih dari 5000, dan diurutkan berdasarkan jumlah total gaji (urutan menaik). Data yang ditampilkan tidak termasuk pekerjaan 'SALES'. SQL> SELECT job PEKERJAAN, SUM(sal) GAJI\_TOTAL 2 FROM EMP 3 WHERE JOB NOT LIKE '%SALES%' 4<br>4 GROUP BY job<br>5 HAVING SUM(sal)>5000 6 ORDER BY SUM(sal); PEKERJAAN GAJI\_TOTAL \_\_\_\_\_\_\_\_\_\_ \_\_\_\_\_\_\_\_\_\_ **ANALYST** 6000 **MANAGER** 8275

#### **5.12. Fungsi Group Bersarang (Nested)**

Fungsi Group bisa digunakan secara *nested* (bersarang)

```
Percobaan 6 : Tampilkan rata-rata gaji department yang memiliki rata-rata gaji 
paling besar (maksimal) SQL> SELECT MAX(AVG(SAL))
  2 FROM EMP
  3 GROUP BY deptno;
MAX(AVG(SAL))
      -------
   2916.66667
```
#### **LATIHAN SOAL**

1. Tampilkan nilai tertinggi, terendah, jumlah dan rata-rata gaji dari seluruh pegawai. Beri judul kolom MAKSIMUM MINIMUM TOTAL RATA2.

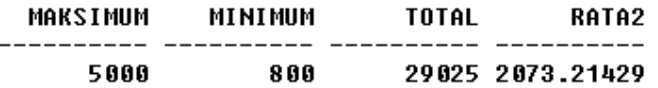

2. Tampilkan nilai tertinggi, terendah, jumlah dan rata-rata gaji pada tiap-tiap jenis pekerjaan yang ada.. Beri judul kolom MAKSIMUM MINIMUM TOTAL RATA2.

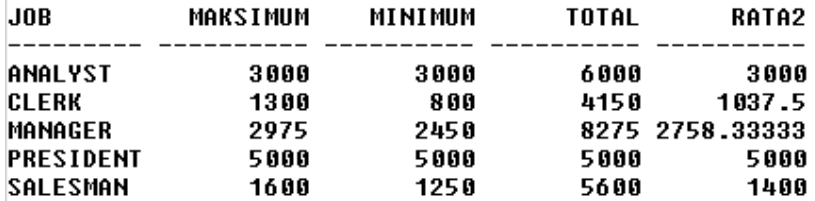

3. Tampilkan nama pekerjaan dan jumlah pegawai yang bekerja pada tiap-tiap pekerjaan tersebut !

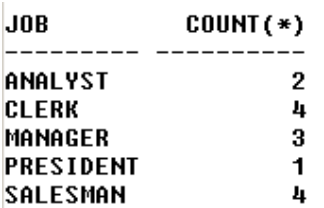

4. Buat query yang menampilkan perbedaan antara nilai terendah dan nilai tertinggi dari gaji pegawai, beri judul kolom PERBEDAAN.

PERBEDAAN --------4200

5. Buat query untuk menampilkan nama department, lokasinya, jumlah pegawai yang bekerja, dan rata-rata gaji pada department tersebut. Bulatkan rata-rata gaji ke 2 angka desimal.

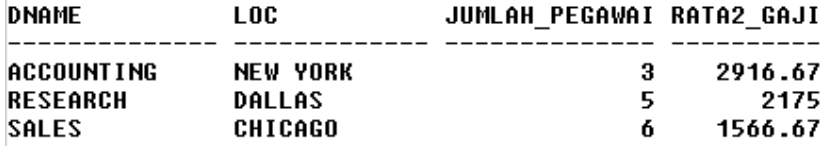